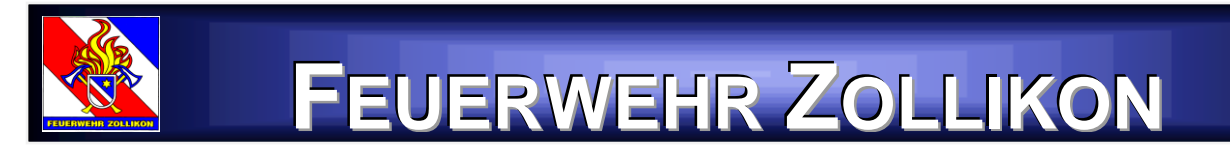

## Lodur Einführung Login

**Link:<http://www.lodur-zh.ch/zollikon>**

**1. Anmeldung auf der Startseite oben Rechts**

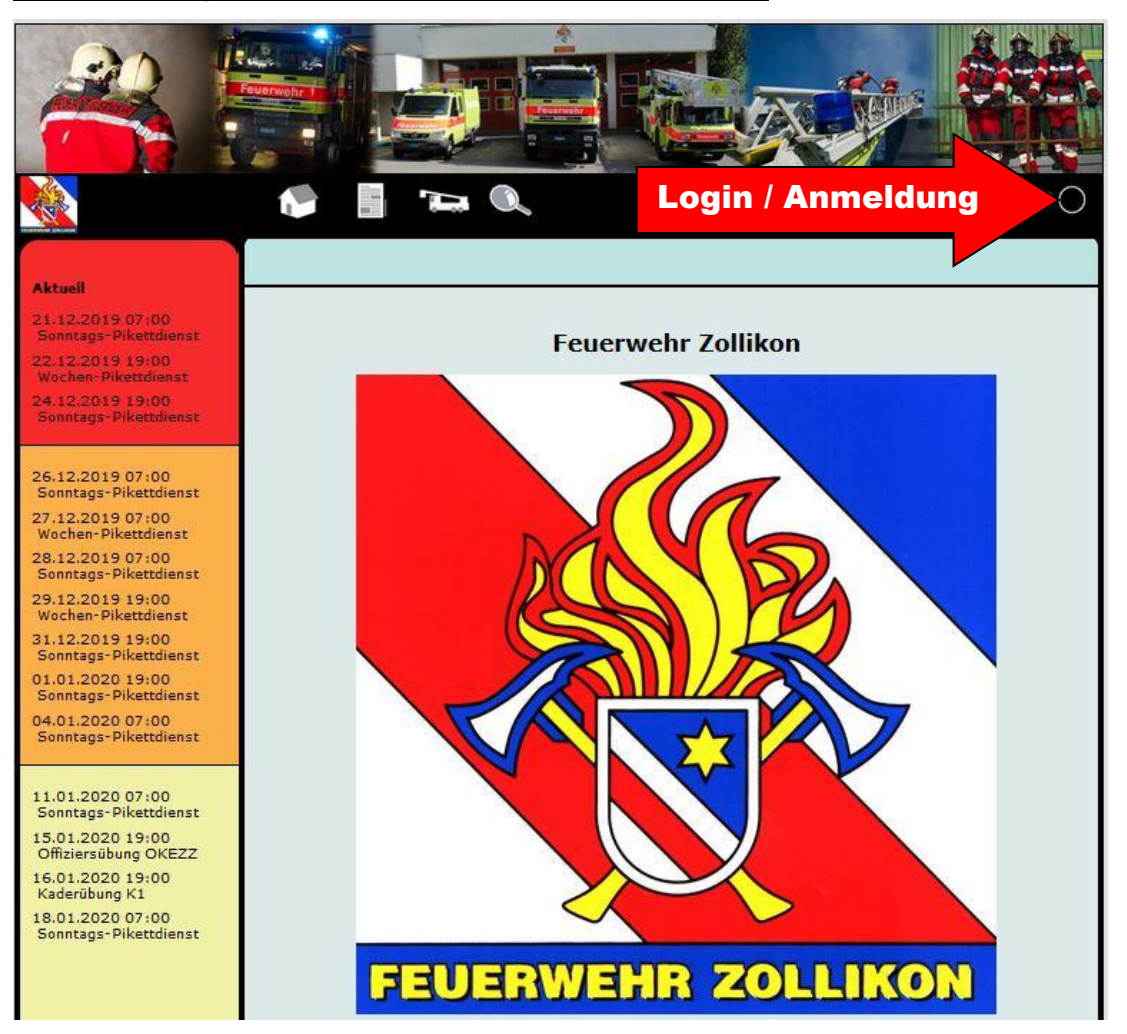

### **2. Anmeldung > Benutzername und Passwort**

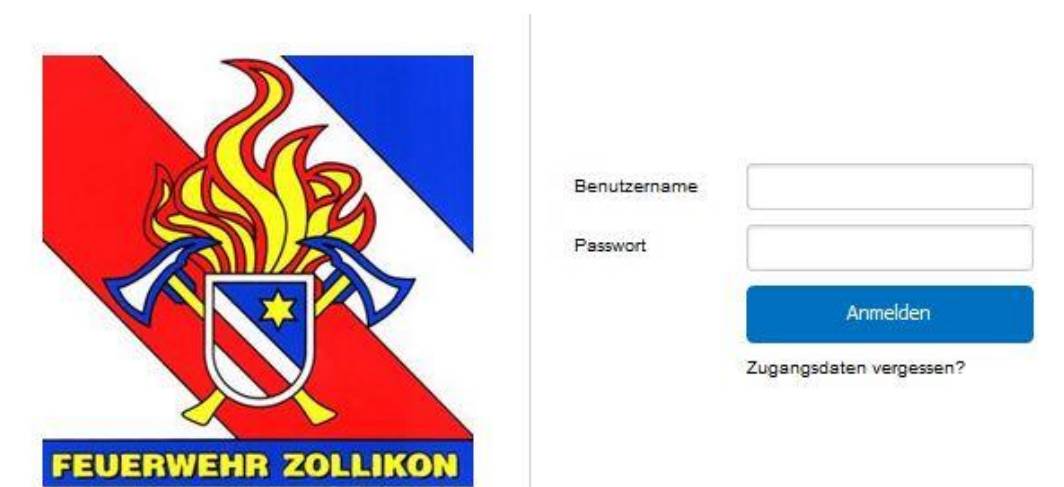

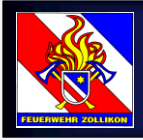

# **JERWEHR ZOLLIKON**

### **3. Änderung des Benutzernamens und des Passwortes**

Im Modul *Login & Passwort* können diese geändert werden.

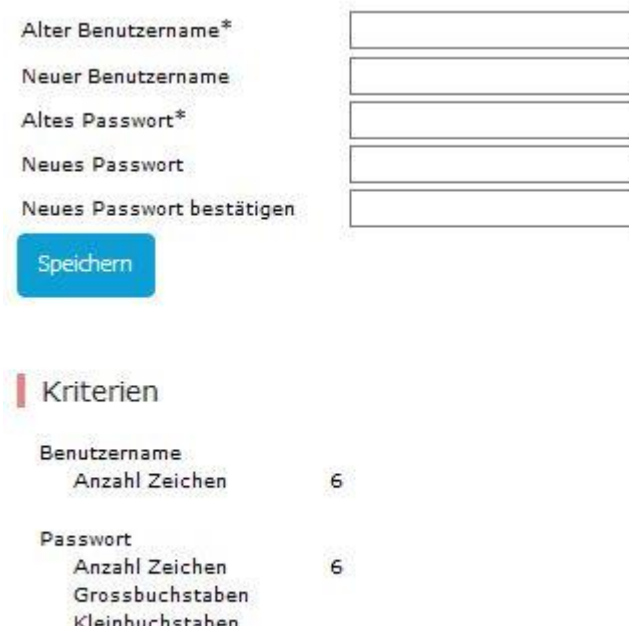

#### **4. Selbstmutationen / Anpassungen der Persönlichen Daten**

Hier kannst du deine Persönlichen Daten ergänzen und ändern. Die Daten werden nicht sofort übernommen. Sie werden erst durch das Sekretariat Sicherheit & Umwelt überprüft und freigegeben.

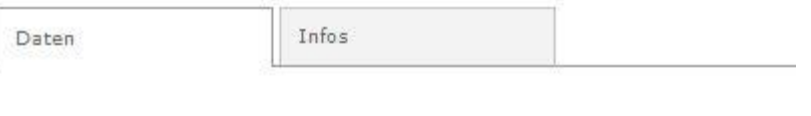

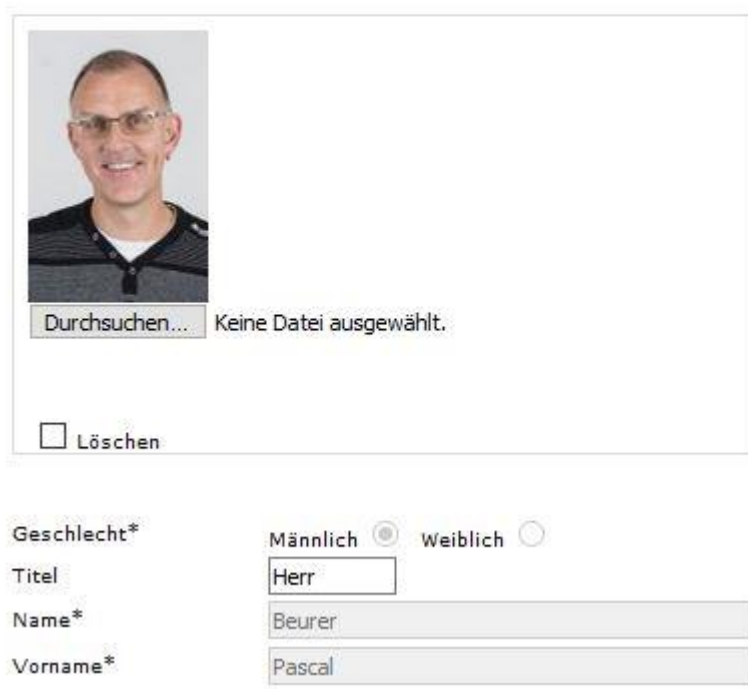

Zahlen